## **ИЗМЕНЕНИЕ РАЗМЕРА СТРАНИЦ В PDF-файле под А4**

Для изменения размера всех страниц в pdf-файле необходимо:

1) зайти на сайт<https://www.pdf2go.com/>

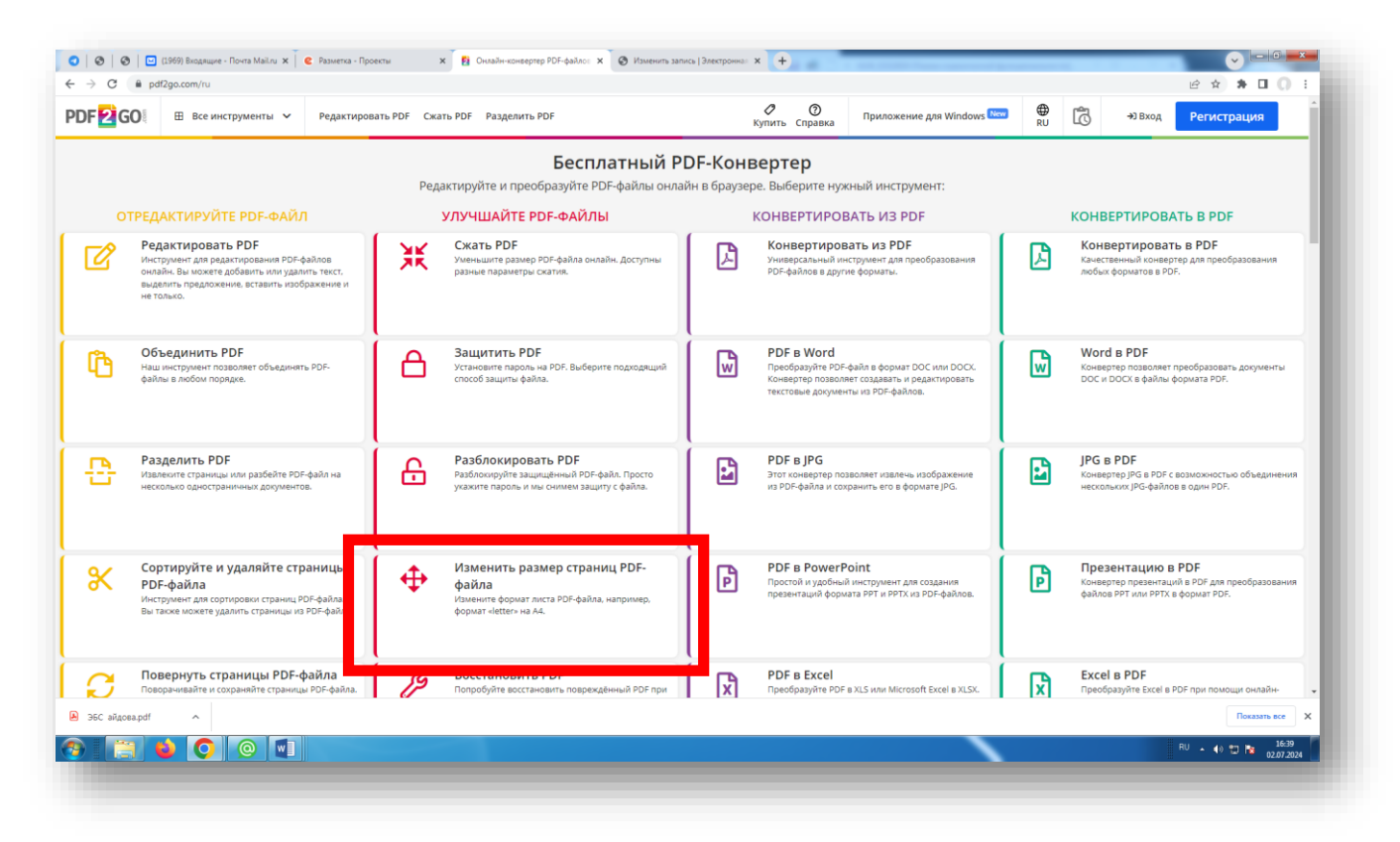

Выбрать раздел «**Изменить размер…..»**

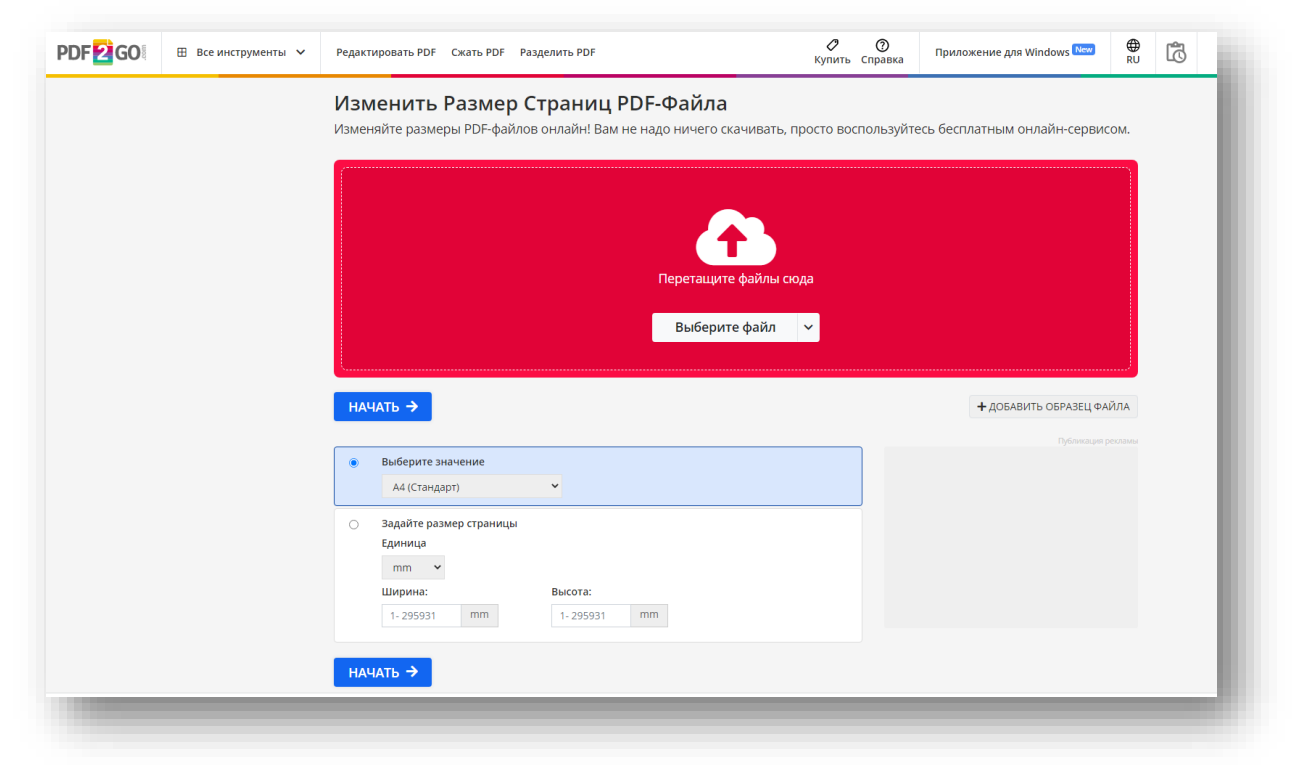

На открывшейся странице загрузить исходный файл с разным размером страниц. Дождаться окончания загрузки файла на ресурс

## Изменить Размер Страниц РDF-Файла

Изменяйте размеры PDF-файлов онлайн! Вам не надо ничего скачивать, просто воспользуйтесь бесплатным онлайн-сервисом.

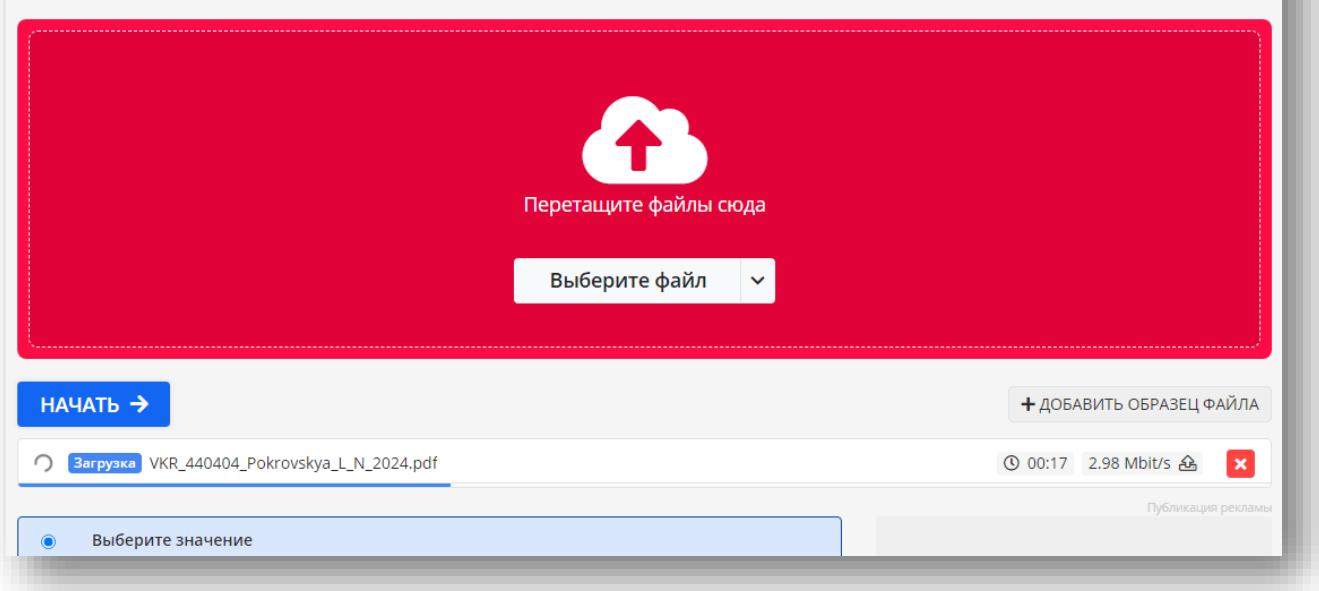

Когда файл будет полностью загружен - нажмите кнопку «Начать». Никакие настройки менять не нужно – здесь все ориентировано на стандартный размер А4.

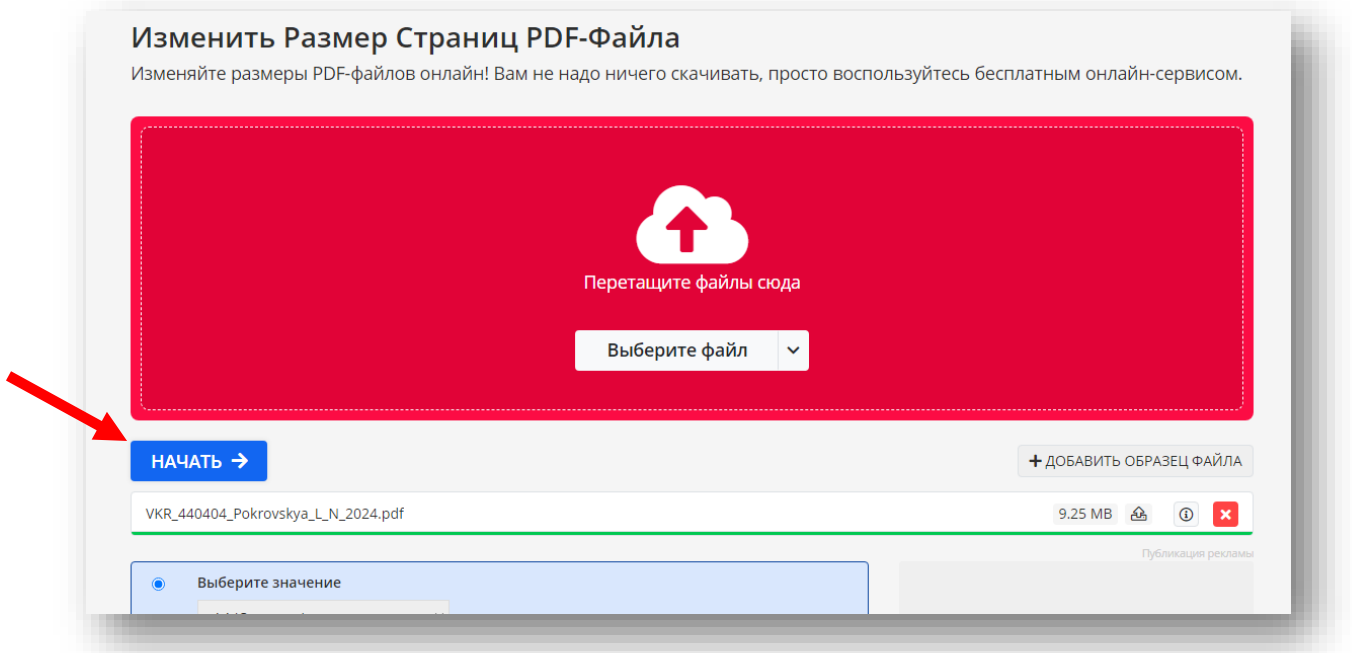

После завершения процесса скачать файл с исправленным размером страниц

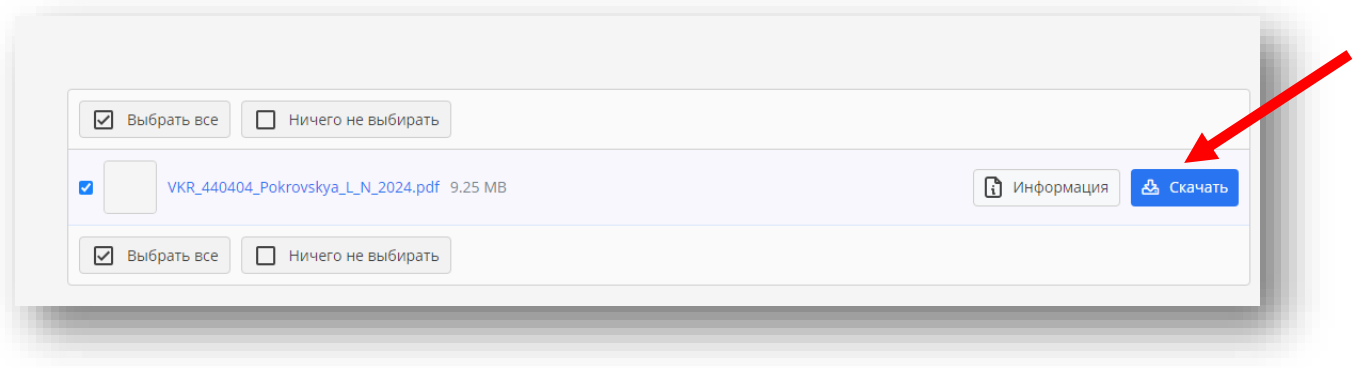